# **Спецификация**

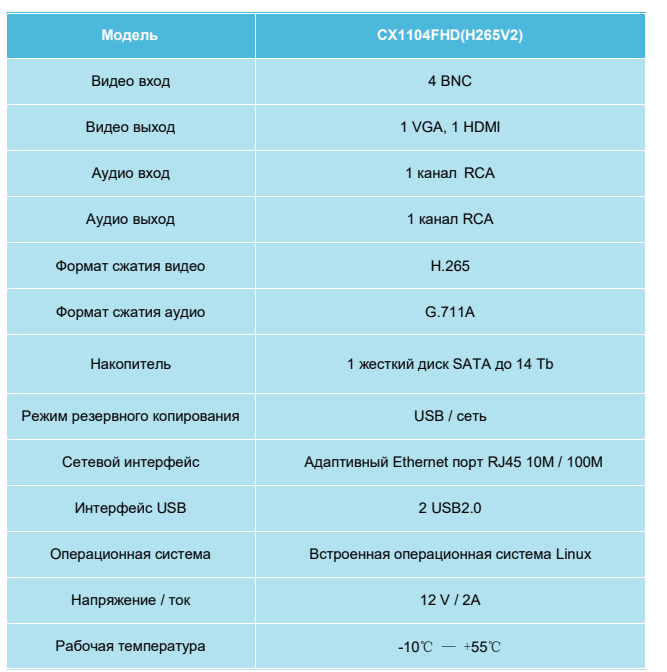

# **Комплектация**

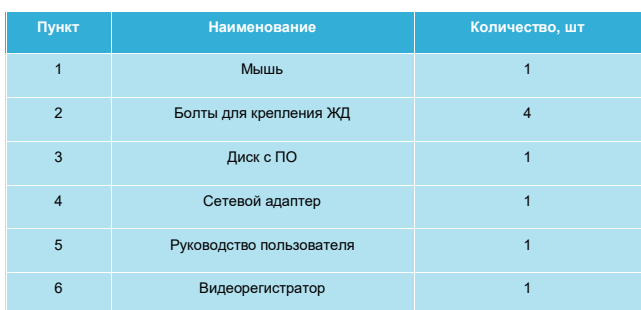

### **Гарантийные обязательства**

- 1. Основание для гарантийного обслуживания является гарантийный талон, кассовый чек или товарный чек.
- 2. Срок гарантии оборудования может отличаться в зависимости от типа изделия.
- 3. Срок гарантийного ремонта определяется после проведения экспертизы оборудования, и устанавливается в зависимости от степени его неисправности, но не более двух месяцев, с момента поступления оборудования в сервис центр.
- 4. Для всех видеорегистраторов, артикул которых начинается с префикса CX, гарантийный срок составляет 2 года с момента приобретения.

# **Гарантия не распространяется на оборудование:**

- 1. Вышедшее из строя по причине самостоятельного изменения внутреннего ПО.
- 2. Вышедшее из строя по вине его владельца в следствие нарушения рекомендованных условий эксплуатации или хранения.
- 3. Вышедшее из строя в следствие стихийных бедствий.
- 4. Вышедшее из строя в следствие включения в сеть с несоответствующим напряжением, или в случае неисправности в сети питания, а также при наличии следов прогара.
- 5. При наличии механических повреждений, возможно вызвавших поломку.
- 6. В случае обнаружения следов ремонта.

# **Примечание:**

Не пытайтесь производить ремонт видеорегистратора самостоятельно. Если видеорегистратор не работает, обратитесь по месту приобретения товара.

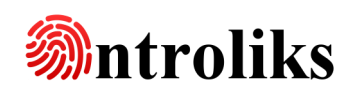

# Видеорегистратор  $CX1104FHD(H265V2)$

# Руководство по быстрой установке

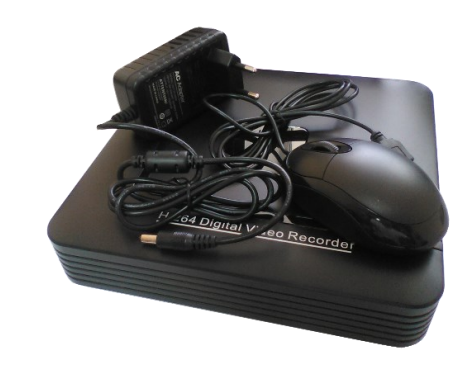

Благодарим Вас за использование нашего продукта. Перед использованием, пожалуйста внимательно прочитайте данное руководство.

# **Инструкция**

 ◆Это оборудование должно быть установлено в хорошо вентилируемом помещении. Не закрывайте вентиляционные отверстия во избежание перегрева.

 ◆Это оборудование устанавливается горизонтально. Не следует устанавливать видеорегистратор в местах, подверженных воздействию чрезмерной вибрации.

◆Видеорегистратор устанавливается в сухом помещении. Данное оборудование не является водонепроницаемым. Короткое замыкание может привести к пожару или другим опасным последствиям.

◆Для того, чтобы архив данных удовлетворял Ваши потребности, необходимо выбрать жесткий диск соответствующего объема.

◆Видеорегистратор не предназначен для установки и складировании на нем тяжелых предметов.

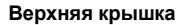

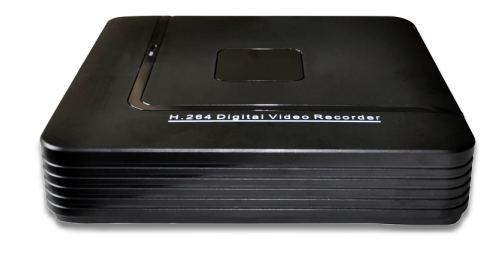

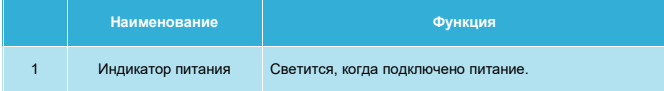

#### **Возьмем следующую модель в качестве примера:**

1 Снимите верхнюю крышку, открутив винты в нижней части корпуса.

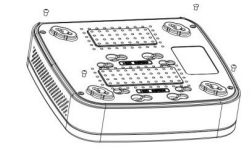

#### 3 Плотно закрепите жесткий диск.

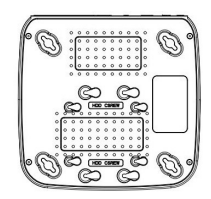

5 Используя винты закрепите верхнюю часть видеорегистратора.

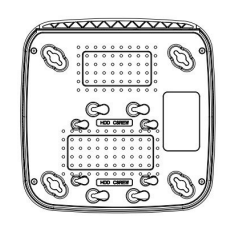

## **3. Вход в систему**

После первого запуска, появится окно входа. Введите имя пользователя и пароль. В состоянии заводских настроек по умолчанию: **Пользователь — admin, Пароль — нет.**

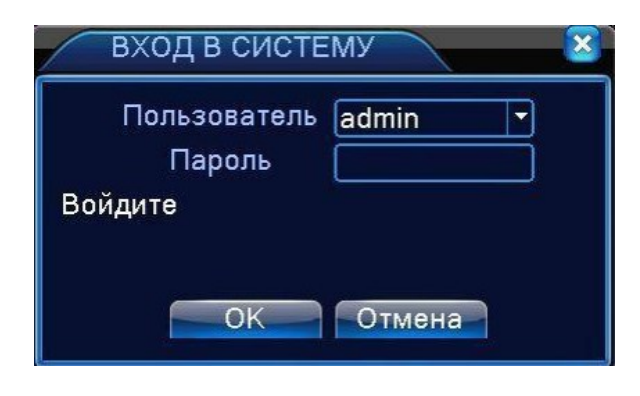

# **4. Удаленный просмотр через браузер IE.**

- При первом подключении нужно включить все элементы управления ActiveX, для IP адреса видеорегистратора (по умолчанию:

**192.168.1.10**), а также отключить блокирование всплывающих окон. - Введите IP-адрес видеорегистратора в адресной строке браузера и нажмите подключиться.

- После успешного подключения появится окно установки плагина.

- После установки плагина повторно введите IP адрес видеорегистратора и нажмите подключиться. После успешного подключения появится поле ввода как показано ниже.

- Введите имя пользователя и пароль, а также выберите язык. **Пользователь — admin, Пароль — нет.**

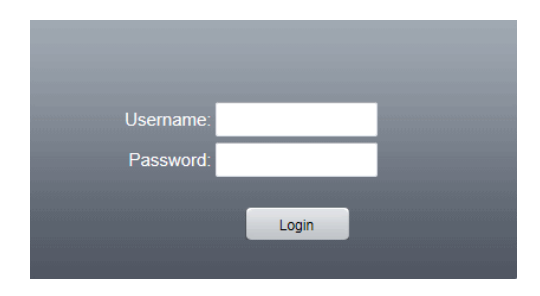

## **5. Общие проблемы и устранение неисправностей**

- **1. Видеорегистратор не может войти в систему.**
- Проверить питание.
- Возможно неисправен жесткий диск

**2**. **Видеорегистратор автоматически перезагружается через несколь-**

#### **ко минут после запуска.**

- Входное напряжение нестабильно или слишком низкое.
- Перебит кабель жесткого диска.
- Так же может повлиять перегрев видеорегистратора
- **3. Нет видеоизображения на мониторе.**

- Возможно Ваш монитор не поддерживает разрешение выбранное на видеорегистраторе.

- Проверьте подключение кабеля видеосигнала к регистратору и монитору.

#### **4. Нет видеоизображения с камеры видеонаблюдения.**

- Проверьте совместимость разрешения видеокамеры с поддерживаемым разрешением видеорегистратора**.**

- Проверьте, подключен ли кабель питания к камере.

- Попробуйте подключить кабель видеосигнала в другой канал видеорегистратора.

- Попробуйте восстановить настройки видеорегистратора по умолчанию.

#### **5. Проблема подключения видеорегистратора к локальной сети и сети INTERNET**

- Проверьте горит ли сетевой индикатор на видеорегистраторе, если нет, то проверьте сетевой кабель между видеорегистратором и коммутирующим устройством.

- Если элемент управления ActiveX блокируется, пожалуйста, установите его вручную.

- Проверьте подключение коммутирующего устройства к сети 220В.

- Проверьте сетевые параметры видеорегистратора и коммутирующего устройства. Убедитесь что у них общая подсеть, а также открыты порты перенаправления на коммутирующем устройстве.

### **Задняя панель**

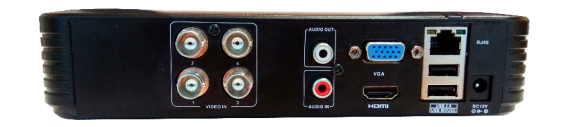

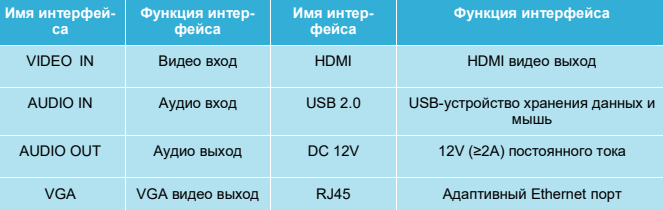

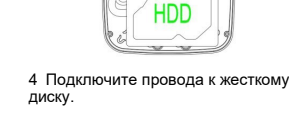

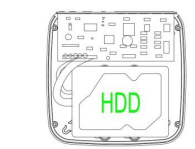

2 Совместите резьбовые отверстия на жестком диске с отверстиями видеорегистратора.

6 Видеорегистратор готов к использованию.

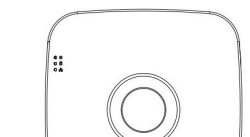